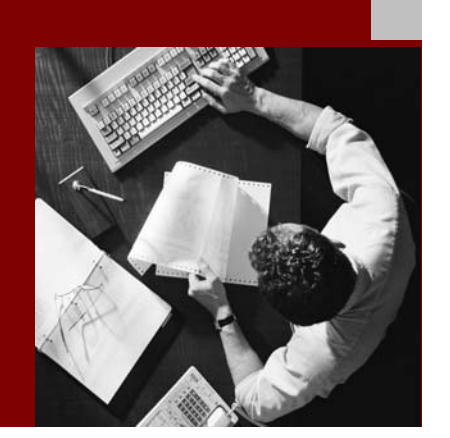

SAP NetWeaver 2004s SPS 4 Security Guide

# SAP System **Security Under** UNIX/LINUX

Document Version 1.00 – October 24, 2005

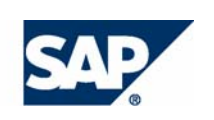

#### THE BEST-RUN BUSINESSES RUN SAP

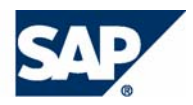

SAP AG Neurottstraße 16 69190 Walldorf **Germany** T +49/18 05/34 34 24 F +49/18 05/34 34 20 www.sap.com

© Copyright 2005 SAP AG. All rights reserved.

No part of this publication may be reproduced or transmitted in any form or for any purpose without the express permission of SAP AG. The information contained herein may be changed without prior notice.

Some software products marketed by SAP AG and its distributors contain proprietary software components of other software vendors.

Microsoft, Windows, Outlook, and PowerPoint are registered trademarks of Microsoft Corporation.

IBM, DB2, DB2 Universal Database, OS/2, Parallel Sysplex, MVS/ESA, AIX, S/390, AS/400, OS/390, OS/400, iSeries, pSeries, xSeries, zSeries, z/OS, AFP, Intelligent Miner, WebSphere, Netfinity, Tivoli, and Informix are trademarks or registered trademarks of IBM Corporation in the United States and/or other countries.

Oracle is a registered trademark of Oracle Corporation.

UNIX, X/Open, OSF/1, and Motif are registered trademarks of the Open Group.

Citrix, ICA, Program Neighborhood, MetaFrame, WinFrame, VideoFrame, and MultiWin are trademarks or registered trademarks of Citrix Systems, Inc.

HTML, XML, XHTML and W3C are trademarks or registered trademarks of W3C®, World Wide Web Consortium, Massachusetts Institute of Technology.

Java is a registered trademark of Sun Microsystems, Inc.

JavaScript is a registered trademark of Sun Microsystems, Inc., used under license for technology invented and implemented by Netscape.

MaxDB is a trademark of MySQL AB, Sweden.

SAP, R/3, mySAP, mySAP.com, xApps, xApp, SAP NetWeaver, and other SAP products and services mentioned herein as well as their respective logos are trademarks or registered trademarks of SAP AG in Germany and in several other countries all over the world. All other product and service names mentioned are the trademarks of their respective companies. Data contained in this document serves informational purposes only. National product specifications may vary.

These materials are subject to change without notice. These materials are provided by SAP AG and its affiliated companies ("SAP Group") for informational purposes only, without representation or warranty of any kind, and SAP Group shall not be liable for errors or omissions with respect to the materials. The only warranties for SAP Group products and services are those that are set forth in the express warranty statements accompanying such products and services, if any. Nothing herein should be construed as constituting an additional warranty.

#### **Disclaimer**

Some components of this product are based on Java™. Any code change in these components may cause unpredictable and severe malfunctions and is therefore expressively prohibited, as is any decompilation of these components.

Any Java™ Source Code delivered with this product is only to be used by SAP's Support Services and may not be modified or altered in any way.

#### **Documentation in the SAP Service Marketplace**

You can find this documentation at the following Internet address: **service.sap.com/securityguide**

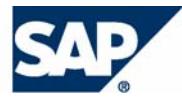

### Typographic Conventions

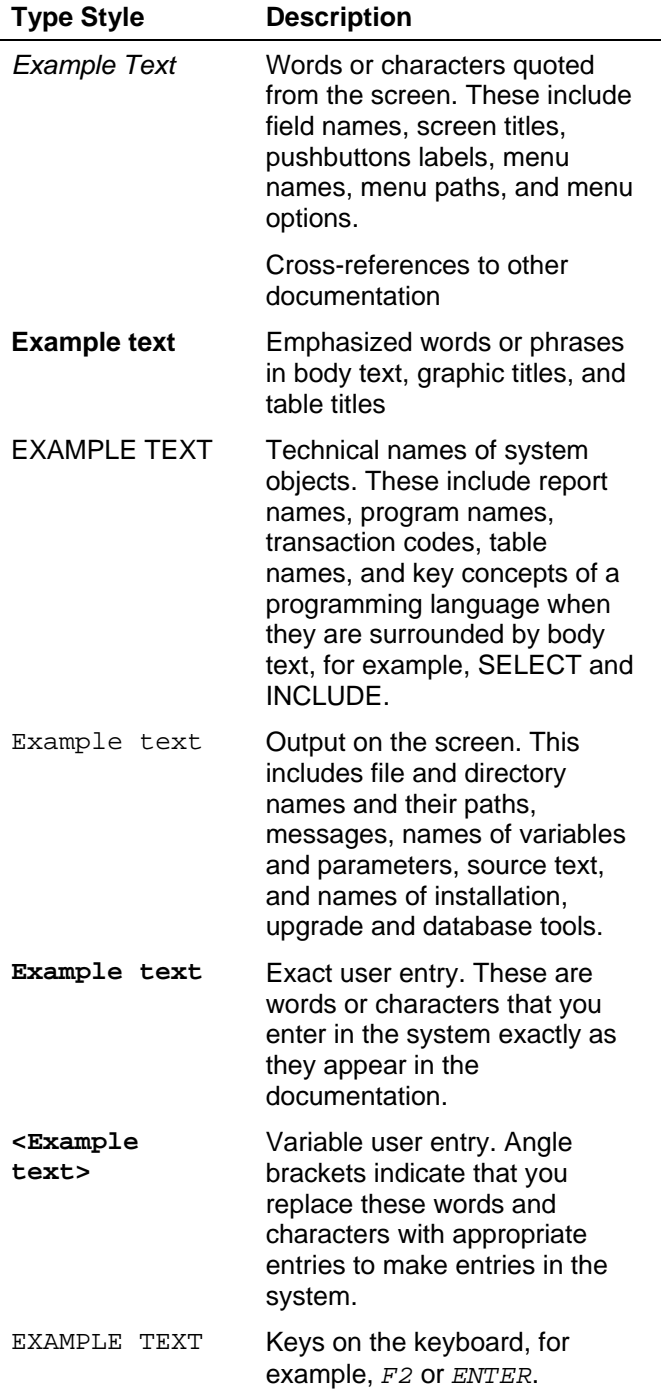

### Icons

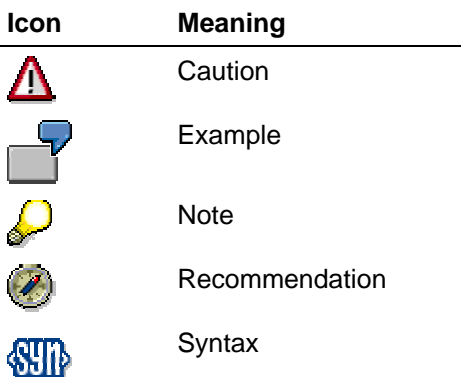

Additional icons are used in SAP Library documentation to help you identify different types of information at a glance. For more information, see *Help on Help* → *General Information Classes and Information Classes for Business Information Warehouse* on the first page of any version of *SAP Library*.

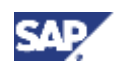

### **Contents**

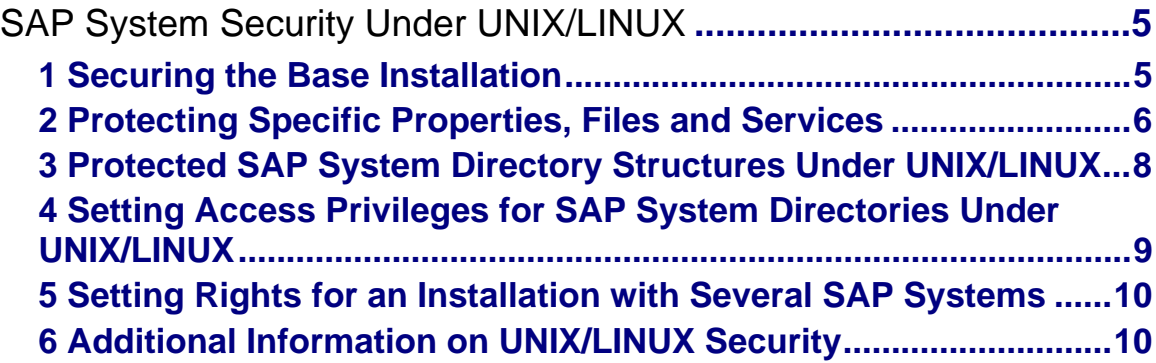

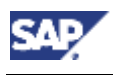

 **1 Securing the Base Installation** 

# **SAP System Security Under UNIX/LINUX**

In the following topics, we cover the aspects pertaining to security under the UNIX or LINUX operating systems. When appropriate, we include our recommendations and any measures that you need to take.

- Protecting Specific Properties, Files and Services [Page 6]
- Protected SAP System Directory Structures Under UNIX/LINUX [Page 8]
- Setting Access Privileges for SAP System Directories Under UNIX/LINUX [Page 9]
- Additional Information on UNIX/LINUX Security [Page 10]

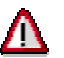

The most important recommendation for securing your system at the operating system level is to **keep your operating system up to date!** Stay informed and install any security-related patches that are released by your operating system vendor.

### **1 Securing the Base Installation**

Because the security level for a newly installed UNIX or LINUX operating system does not likely suffice to meet your security requirements, we recommend taking the following precautions after the installation:

### • **Harden the operating system**

After the initial installation of the UNIX or LINUX operating system, you should "harden" the system to remove any unnecessary services and set the rights for operating system resources that may not be sufficiently protected.

Most of the UNIX and LINUX vendors provide scripts and directions for hardening their systems. Therefore, for more information, refer to your operating system vendor.

#### • **Check the integrity of system files on a regular basis**

Because changes to system files are not necessarily detected by the operating system, we recommend checking the integrity of such files on a regular basis. Check with your operating system vendor for available tools and guidelines.

#### • **Restrict access to the operating system**

System access should be restricted to authorized users only. In addition, all logons should be logged and monitored so that you can track user activities. For more information about how log and monitor logons, see the documentation provided by your operating system vendor.

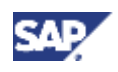

#### **2 Protecting Specific Properties, Files and Services**

#### • **Restrict physical access to the server**

To prevent users from being able to misuse certain functions, for example, modifying boot processes, you should restrict physical access to the server. Such functions should only be available locally, and only authorized administrators should have physical access to the server. You should also have such administration activities logged.

#### • **Protect access to the server at the network level**

You should also protect access to the server at the network level. Use a firewall system to allow access only over those ports that are necessary. For more information, see Network and Communication Security [SAP Library].

### **2 Protecting Specific Properties, Files and Services**

There are certain precautions to take when using any of the following properties, files or services:

#### • **SUID/SGID programs**

The SUID/SGID property gives programs extended privileges that exceed the privileges possessed by the caller.

Every UNIX system contains a large number of these programs for administrative purposes. These programs may contain known errors that unauthorized users may be able to take advantage of in order to assign new access rights to themselves.

For example, the SENDMAIL program is such a SUID program. We suggest that you only use versions of SENDMAIL (or similar SUID programs) in which known errors have been corrected.

#### • **Password file (passwd)**

Although UNIX hashes passwords before storing them in this file, a user could use a dictionary-attack program to discover password information contained in this file.

You can improve security by using a shadow password file that allows only the user  $root$ to access the password information.

#### • **BSD services rlogin and remsh/rsh,**

These services permit remote access to UNIX machines. At logon, the files /etc/host.equiv and \$HOME/.rhosts are checked. If either of these files contains the hostname or the IP address of the connection originator or a wildcard character  $(+)$ , then the user can log on without having to supply a password.

You should be aware that the UNIX services for  $r$ login and remsh/rsh are especially dangerous in regard to security. We recommend you deactivate these services in the inetd.conffile unless you need them for specific purposes.

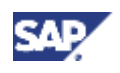

#### **2 Protecting Specific Properties, Files and Services**

### • **Services such as Network Information System (NIS) or Network File System (NFS)**

You can use the Network Information System (NIS) to manage user data and passwords centrally. This service allows every UNIX machine in a local area network to read the password file using the ypcat passwd command, including shadow password files.

Another service is the Network File System (NFS) service. This service makes directories available across the network. It is a service that is also frequently used in the SAP System environment to make transport and work directories accessible over the network.

There are certain security risks involved when using these services and you should take special precautions. For example, when using NFS, you should be cautious when determining which directories should be made available. Do not export directories that contain SAP data to arbitrary recipients using NFS. Export to known and "trustworthy" systems only. Be cautious when assigning write authorization for NFS paths and avoid distributing the home directories of users across NFS.

#### • **X Windows**

There are security issues involved with the use of X Windows. Therefore, for an SAP Web AS installation, you should check and see if you need to have the corresponding X server running on an SAP application server. If not, then disable this service. Otherwise, take precautions according to your vendor to protect this service.

#### • **Summary**

To summarize the precautions that you should take, especially pertaining to NIS, NFS and the BSD remote services, adhere to the following guidelines:

- { Disable any services that you do not need.
- $\circ$  To ensure a safe environment when using any of these services, follow the instructions of your OS vendor. Also use tools for monitoring activities to help you detect potential misuse of these services.
- $\circ$  If you do use these services, then use them only within a secure LAN.
- $\circ$  Do not export directories that contain SAP data to arbitrary recipients using NFS. Export to "trustworthy" systems only.
- { Protect the following users: root, <sid>adm and <db><sid>. These should be the only users that exist on your application servers and your main instance at the operating system level. After installation, you should lock <db> <sid> on your application servers.
- { For critical users, empty the .rhosts files and assign it the access rights "000".
- $\circ$  Either delete the file /etc/hosts.equiv or make sure that it is empty.
- $\circ$  Keep your operating system up to date regarding security-related patches that are released by your operating system vendor!

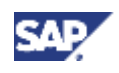

**3 Protected SAP System Directory Structures Under UNIX/LINUX** 

### **3 Protected SAP System Directory Structures Under UNIX/LINUX**

For security reasons, the SAP System together with the user data is stored in a special directory structure in the operating system and is protected with defined access authorizations.

The graphic below shows how the SAP System directory structure is established in the UNIX/LINUX file system:

#### **SAP System Directory Structure Under UNIX/LINUX**

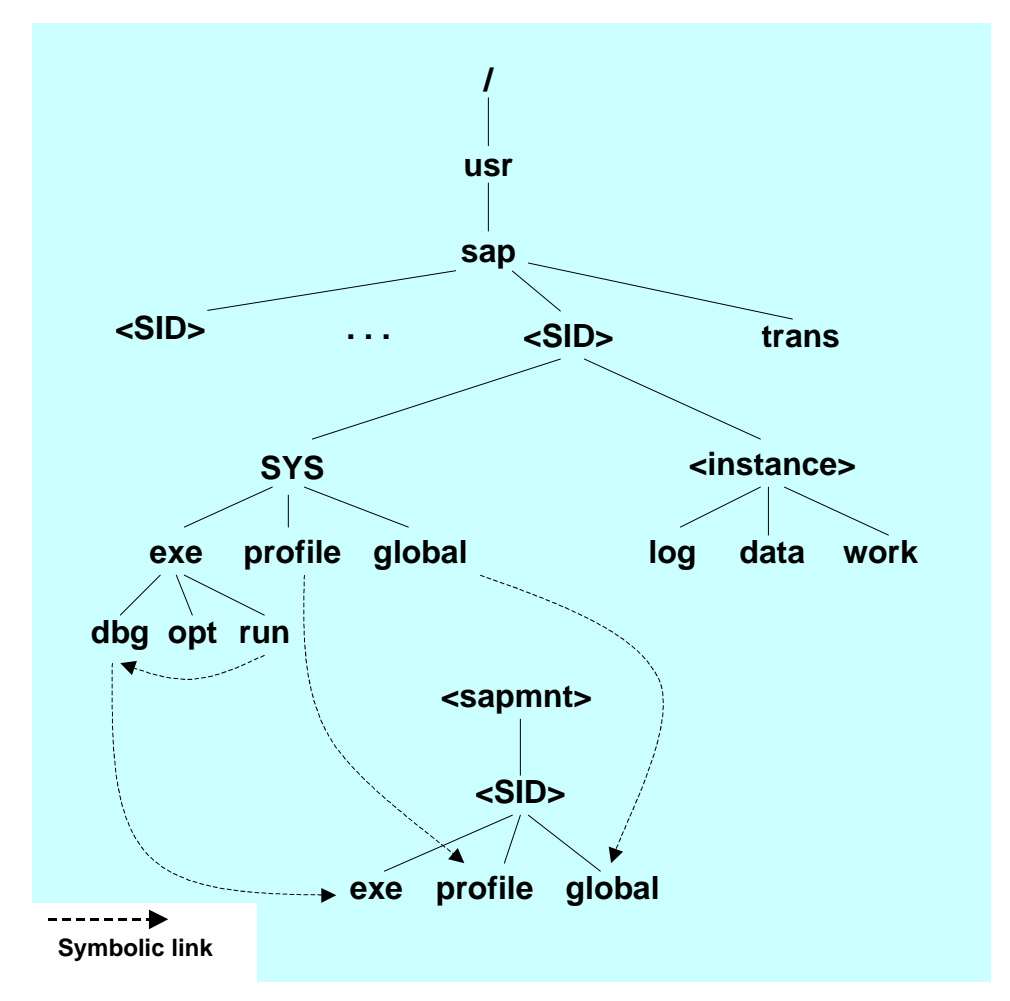

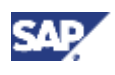

 **4 Setting Access Privileges for SAP System Directories Under UNIX/LINUX** 

### **4 Setting Access Privileges for SAP System Directories Under UNIX/LINUX**

We recommend that you restrict the file and directory access privileges as shown in the table below.

The access rights shown in the table below are automatically set in the installation procedures.

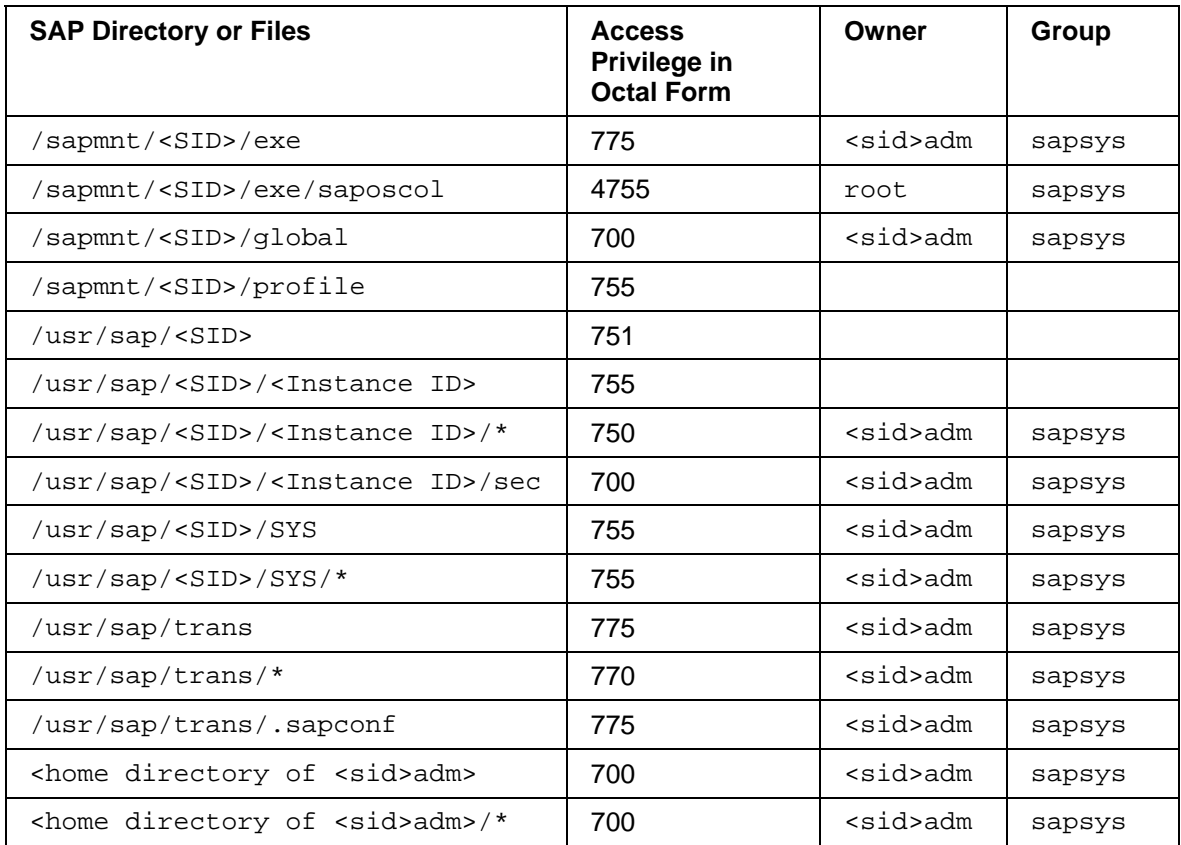

#### **Setting Access Privileges for SAP System Directories and Files**

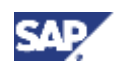

#### **5 Setting Rights for an Installation with Several SAP Systems**

### **UMASK**

Newly created files have rights determined by UMASK definitions. An UMASK is a four digit octal number that specifies those access rights that are **not** to be given to newly created files. You can define UMASKS in any of several files, to include:

- .login
- .cshrc
- .profile
- /etc/profile

As with UNIX access rights, the corresponding octal positions represent user, group, and world access, and the value of the digit represents which access privileges should be removed (remove none = 0, remove write = 2, remove all = 7).

You can use the UMASK to automatically restrict permissions for newly created files. For example, by defining a UMASK of 0027, you specify that all newly created files have the access rights 750.

### **5 Setting Rights for an Installation with Several SAP Systems**

If there are several SAP systems on the server(s), it is possible to perform the administration tasks separately using different groups. Assign the access rights appropriately for the files in the directory \usr\sap (to include sub-directories). You can distinguish between the administrators and groups by using the system IDs of the SAP systems (for example, sapsys<SAPSID1>, and sapsys<SAPSID2>). All administrators should have access to the two directories at the \usr\sap top level.

If there are several SAP systems installed on a single server, then an additional area of shared memory exists. This memory is created by saposcol and is used jointly by the OS Collector and all SAP systems. Therefore, give full control access rights to the sapsys<SAPSIDx> groups for the executable file saposcol. To avoid access conflicts here, start saposcol before starting the first SAP system.

## **6 Additional Information on UNIX/LINUX Security**

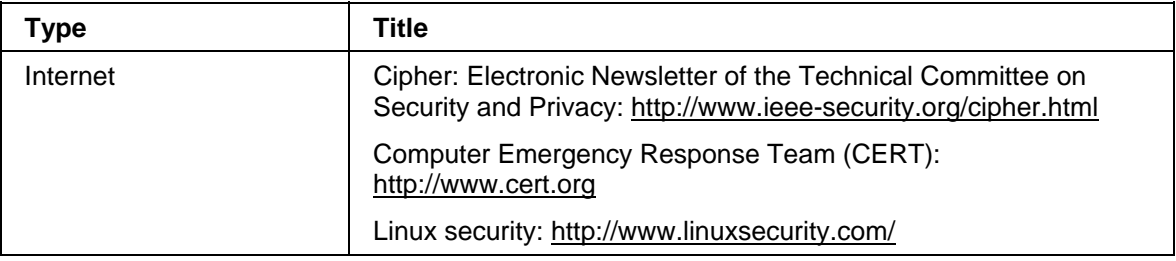